#### **BAB IV**

#### **IMPLEMENTASI DAN EVALUASI**

#### **4.1 Implementasi**

Tahap ini merupakan penyesuaian perangkat lunak dengan rancangan dan desain sistem yang telah dibuat. Sistem informasi yang dibuat akan diterapkan berdasarkan kebutuhan TJ Construction & Engineering pada Bagian Pengadaan. Sistem informasi ini akan dibuat supaya dapat memudahkan pengguna untuk menggunakan Sistem informasi pengendalian pengadaan material proyek. Sebelum menjalankan sistem informasi ini, hal yang harus diperhatikan untuk pertama kali adalah kebutuhan sistem.

### **4.1.1 Kebutuhan Sistem**

Untuk dapat menjalankan sistem ini maka diperlukan perangkat keras (*Hardware*) dan perangkat lunak (*software*), baik dari sisi *client* maupun sisi *server* agar aplikasi dapat dijalankan pada semua komputer (*client*) yang berada pada satu jaringan dengan *server*, contoh jaringan *client server* bisa dilihat pada Gambar 4.1.

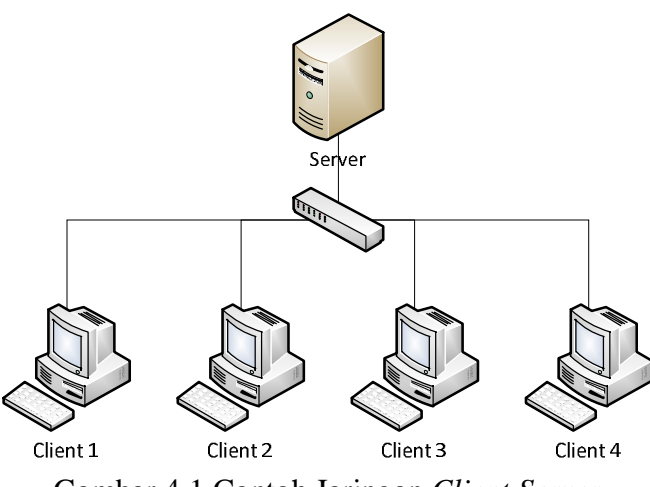

Gambar 4.1 Contoh Jaringan *Client Server*

#### **A. Kebutuhan perangkat keras untuk server**

Berikut spesifikasi minimal perangkat keras untuk server adalah :

- 1. Processor Intel Core 2 duo 2,00 GHz
- 2. RAM 2 Gigabytes DDR2
- 3. 80 Gigabytes Hard disk Drive
- 4. Display VGA 128 MB
- 5. *Monitor*, *printer*, *mouse* dan *keyboard*

### **B. Kebutuhan perangkat lunak untuk server**

Berikut spesifikasi minimal perangkat lunak untuk server adalah :

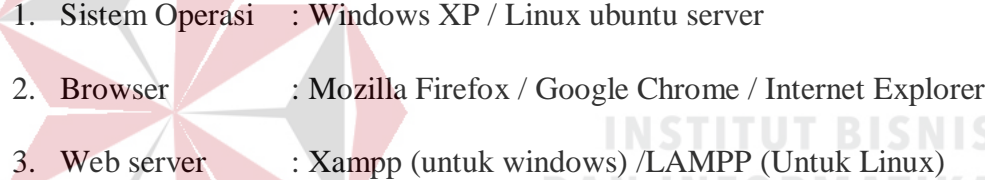

SURABAYA

#### **C. Kebutuhan perangkat keras untuk client**

Berikut spesifikasi minimal perangkat keras untuk client adalah :

- 1. Processor Intel IV 1,7 GHz
- 2. RAM 1 Gigabytes DDR2
- 3. 40 Gigabytes Hard disk Drive
- 4. Display VGA 128 MB
- 5. *Monitor*, *mouse* dan *keyboard*

#### **D. Kebutuhan perangkat lunak untuk client**

Berikut spesifikasi minimal perangkat lunak untuk client adalah :

- 1. Sistem Operasi : Windows XP / Linux ubuntu
- 2. Browser : Mozilla Firefox / Google Chrome / Internet Explorer

#### **4.1.2 Implementasi Sistem**

Pada tahap ini, sistem atau *code* program yang sudah dibuat dengan format .php tidak dapat langsung dibuka seperti *file* .html. Maka dari itu dibutuhkan *web server* XAMPP / LAMPP yang digunakan untuk membuka *file* .php. Selain itu juga Di dalam XAMPP / LAMPP sudah terdapat *database* MySQL sehingga tidak perlu mengunakan *database* lain karena pembuatan aplikasi memakai MySQL. Setelah XAMPP terinstall, maka selanjutnya *copy code* program pada *folder* htdocs dan *generate database*. Buka *browser* Mozila Firefox untuk menjalankan sistem atau *code* program sistem informasi pengendalian pengadaan material proyek. Berikut tampilan *form* atau halaman aplikasi yang sudah dibuat.

### **A.** *Form* **Login**

*Form* ini yang pertama kali muncul ketika sistem informasi diakses. Pada form login, *user* wajib memasukan *username* dan *password* untuk keamanan aplikasi dan juga mengetahui hak akses yang diberikan pada *user* tersebut. Pada aplikasi ini terdapat 3 jenis hak akses yaitu Bagian Pengadaan, *Site Manager*, dan *Project Manager*. Tampilan *form* login dapat dilihat pada Gambar 4.2.

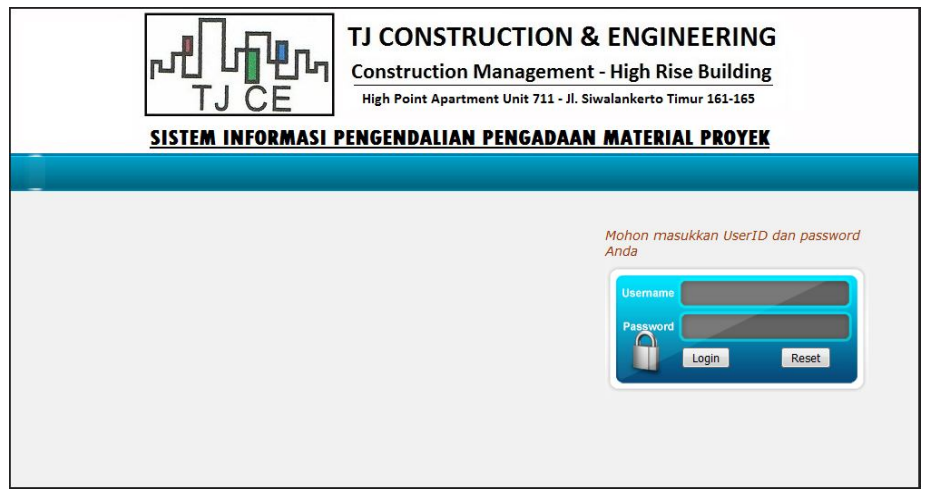

Gambar 4.2 *Form Login*

#### *B. Form Home*

Setelah *login*, maka akan masuk ke *form* home yang berisikan informasi tentang *warning system* atau pengingat untuk *progress* pekerjaan dan penggunaan material proyek. Tampilan *form* home dapat dilihat pada Gambar 4.3.

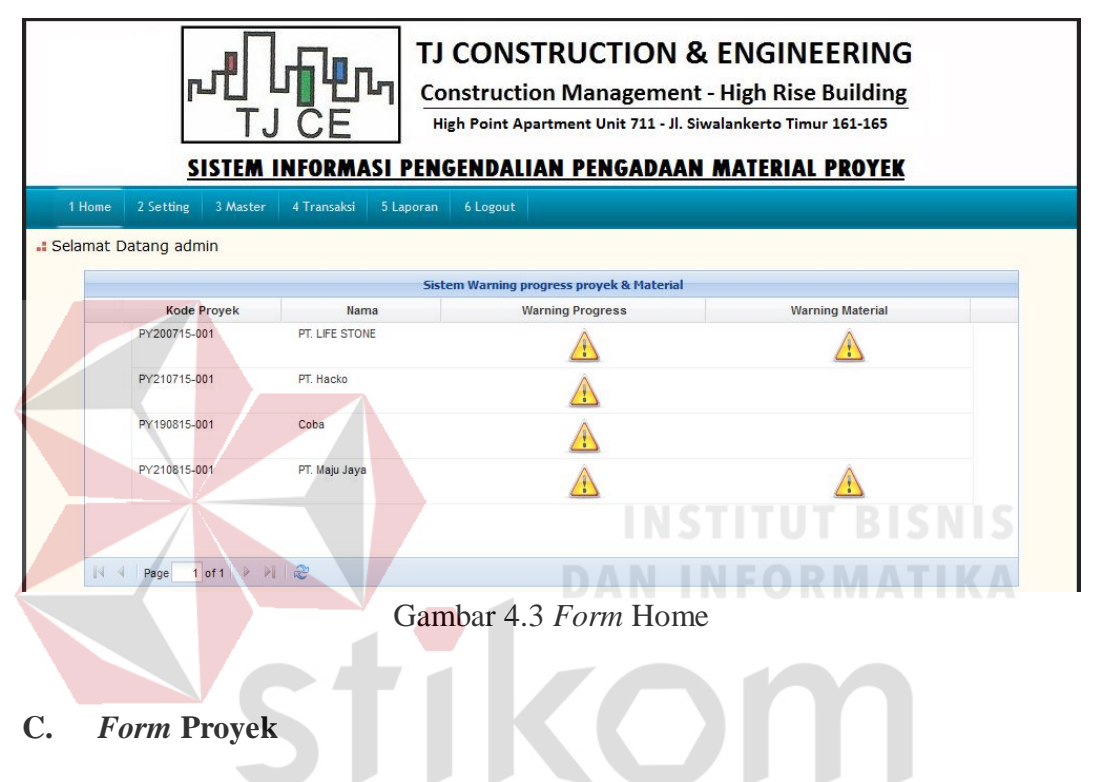

*Form* proyek digunakan untuk tambah, ubah dan hapus data proyek. А Tampilan *form* proyek dapat dilihat pada Gambar 4.4.

| TJ CONSTRUCTION & ENGINEERING<br><b>Construction Management - High Rise Building</b><br>High Point Apartment Unit 711 - Jl. Siwalankerto Timur 161-165<br>SISTEM INFORMASI PENGENDALIAN PENGADAAN MATERIAL PROYEK<br>6 Logout | 5 Laporan     | 4 Transaksi   | 3 Master                             | 2 Setting      |
|----------------------------------------------------------------------------------------------------|---------------|---------------|--------------------------------------|----------------|
|                                                                                                    |               |               |                                      |                |
|                                                                                                    | <b>Proyek</b> |               |                                      |                |
| $\mathbb{D}$ $\times$<br>Input & view RAP material proyek<br>Daftar master proyek                                                                                                    |               |               | Input & view Detail pekerjaan proyek |                |
| Jenis bangunan<br>Lokasi<br>Nilai project                                                                                                    |               | Nama          | Kode                                 | <b>No</b>      |
| Gudang & Showroom Marmer<br>4.400.000.000.00 Sf<br>Surabaya                                                                                                    |               | PT LIFE STONE | PY200715-001                         | $\mathbf{1}$   |
| Rumah Tinggal<br>10,000,000.00 St<br>surabaya                                                                                                    |               | PT. Hacko     | PY210715-001                         | $\overline{2}$ |
| Surabaya<br>2.000,000.00 St<br>Rumah                                                                                                    |               | Coba          | PY190815-001                         | 3              |
| Perkantoran<br>Surabava<br>3.000.000.000.00 St                                                                                                    |               | PT. Maiu Java | PY210815-001                         | 4              |

Gambar 4.4 *Form* Proyek

### **D.** *Form* **Mandor**

*Form* mandor digunakan untuk tambah, ubah dan hapus data mandor . Tampilan *form* mandor dapat dilihat pada Gambar 4.5.

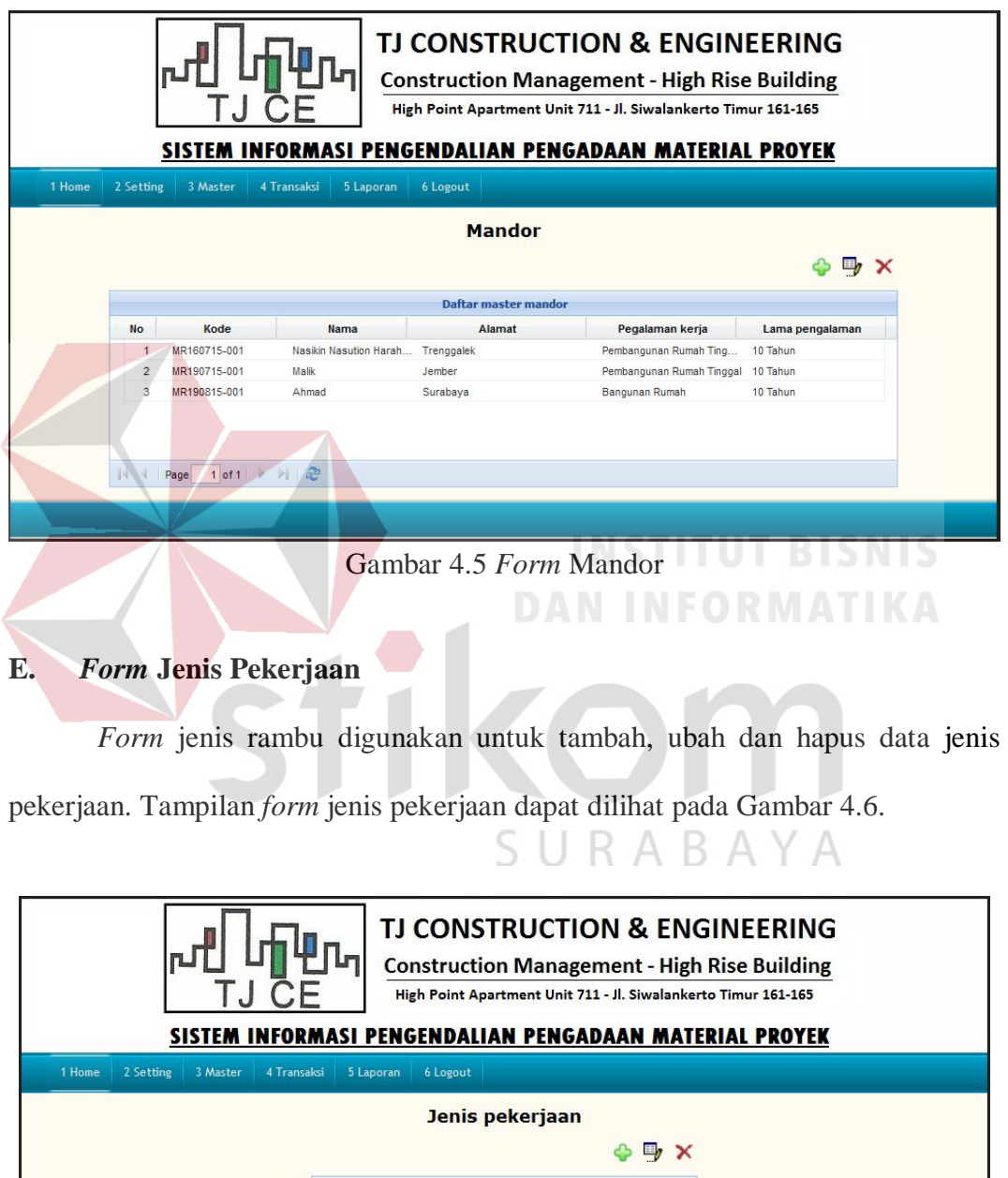

| $\mathbf{\times}$<br>国, |                               |              |                |
|-------------------------|-------------------------------|--------------|----------------|
|                         | Daftar master jenis pekerjaan |              |                |
|                         | Nama jenis                    | Kode jenis   | <b>No</b>      |
|                         | Pekerja                       | JP190815-001 |                |
|                         | Pekerjaan Struktur Baja       | JP270715-001 | $\overline{2}$ |
| Ξ                       | Pekerjaan Dinding             | JP250715-004 | 3              |
|                         | Pekerjaan Struktur Atas       | JP250715-003 | $\overline{4}$ |
|                         | Pekerjaan Struktur Bawah      | JP250715-002 | 5              |
| $\cdot$                 | Persiapan                     | JP250715-001 | 6              |

Gambar 4.6 *Form* Jenis Pekerjaan

#### **F.** *Form* **Sub Jenis Pekerjaan**

*Form* sub jenis pekerjaan digunakan untuk tambah, ubah dan hapus data sub jenis pekerjaan. *Form* sub jenis pekerjaan ini merupakan detail dari *form* jenis pekerjaan. Misalkan untuk sub jenis pekerjaan gudang dan barak pekerja termasuk dalam jenis pekerjaan persiapan. Tampilan *form* master sub jenis pekerjaan dapat dilihat pada Gambar 4.7.

|                                 | <b>TJ CONSTRUCTION &amp; ENGINEERING</b><br><b>Construction Management - High Rise Building</b><br>High Point Apartment Unit 711 - Jl. Siwalankerto Timur 161-165<br>SISTEM INFORMASI PENGENDALIAN PENGADAAN MATERIAL PROYEK |                                   |                             |               |     |  |  |  |  |
|---------------------------------|----------------------------------------------------------------------------------------------------|-----------------------------------|-----------------------------|---------------|-----|--|--|--|--|
| 1 Home<br>2 Setting<br>3 Master | 4 Transaksi<br>5 Laporan                                                                                                    | 6 Logout                          |                             |               |     |  |  |  |  |
|                                 |                                                                                                    | Sub jenis pekerjaan               |                             | 9             | x   |  |  |  |  |
|                                 |                                                                                                    | Daftar master sub jenis pekerjaan |                             |               |     |  |  |  |  |
|                                 | <b>No</b><br>Kode detail                                                                                                    | Nama jenis                        | Nama detail                 | <b>Status</b> | A T |  |  |  |  |
|                                 | DJ250715-004                                                                                                    | Pekerjaan Struktur Bawah          | Lantai Kerja Bawah Poer d   | Aktif         |     |  |  |  |  |
|                                 | $\overline{2}$<br>DJ250715-003                                                                                                    | Pekerjaan Struktur Bawah          | Urugan Pasir Bawah Poer     | Aktif         |     |  |  |  |  |
|                                 | DJ250715-002<br>3                                                                                                    | Pekerjaan Struktur Bawah          | Galian Tanah Poer dan Sloof | Aktif         |     |  |  |  |  |
|                                 | DJ250715-001                                                                                                    | Persiapan                         | Gudang dan Barak Pekerja    | Aktif         |     |  |  |  |  |
|                                 | 5 <sup>5</sup><br>DJ250715-008                                                                                                    | Pekerjaan Struktur Bawah          | Urugan Tanah Kembali        | Aktif         |     |  |  |  |  |
|                                 | 6<br>DJ250715-007                                                                                                    | Pekerjaan Struktur Bawah          | Pedestal                    | Aktif         |     |  |  |  |  |
|                                 | $1$ of 1<br>Page                                                                                                    | 1 æ                               |                             |               |     |  |  |  |  |
|                                 |                                                                                                    |                                   |                             |               |     |  |  |  |  |
|                                 |                                                                                                    |                                   |                             |               |     |  |  |  |  |
|                                 | - 11                                                                                                    | $\sim$<br>$\sqrt{a}$              | л.                          |               |     |  |  |  |  |

Gambar 4.7 *Form* Sub Jenis Pekerjaan

#### **G.** *Form* **Jenis Material**

*Form* jenis material digunakan untuk tambah, ubah dan hapus data jenis

material. Tampilan *form* jenis material dapat dilihat pada Gambar 4.8.

|                                 |                |                                                              | <b>TJ CONSTRUCTION &amp; ENGINEERING</b><br><b>Construction Management - High Rise Building</b><br>High Point Apartment Unit 711 - Jl. Siwalankerto Timur 161-165<br>SISTEM INFORMASI PENGENDALIAN PENGADAAN MATERIAL PROYEK |                |                       |  |
|---------------------------------|----------------|--------------------------------------------------------------|----------------------------------------------------------------------------------------------------|----------------|-----------------------|--|
| 1 Home<br>2 Setting<br>3 Master | 4 Transaksi    | 5 Laporan                                                    | 6 Logout                                                                                                    |                |                       |  |
|                                 |                |                                                              | <b>Jenis material</b><br>Daftar master jenis material                                                                                                    |                | $\mathbb{R}$ $\times$ |  |
|                                 | <b>No</b>      | Kode material                                                | Nama material                                                                                                    | Satuan         | Waste                 |  |
|                                 | 1              | JM250715-014                                                 | Multiplek 9mm                                                                                                    | Lembar         | 10.00                 |  |
|                                 | $\overline{2}$ | JM250715-013                                                 | Bendrat                                                                                                    | Ka             | 2.00                  |  |
|                                 | 3              | JM250715-012                                                 | Besi D <sub>13</sub>                                                                                                    | Lonjor         | 10.00                 |  |
|                                 | 4              | JM250715-011                                                 | Besi D 16                                                                                                    | Lonjor         | 10.00                 |  |
|                                 | 5              | JM250715-010                                                 | Stenslah 1/2                                                                                                    | m <sub>3</sub> | 9.00                  |  |
|                                 | $\overline{4}$ |                                                              | m.                                                                                                    |                |                       |  |
|                                 | K              | $1$ of $1$ $\rightarrow$ $\rightarrow$ $\rightarrow$<br>Page |                                                                                                    |                |                       |  |

Gambar 4.8 *Form* Jenis Material

### **H.** *Form* **Detail Proyek**

*Form* detail proyek digunakan untuk tambah, ubah dan hapus data detail proyek. Data detail proyek merupakan data kemajuan pekerjaan proyek. Tampilan

*form* detail proyek dapat dilihat pada Gambar 4.9 dan Gambar 4.10.

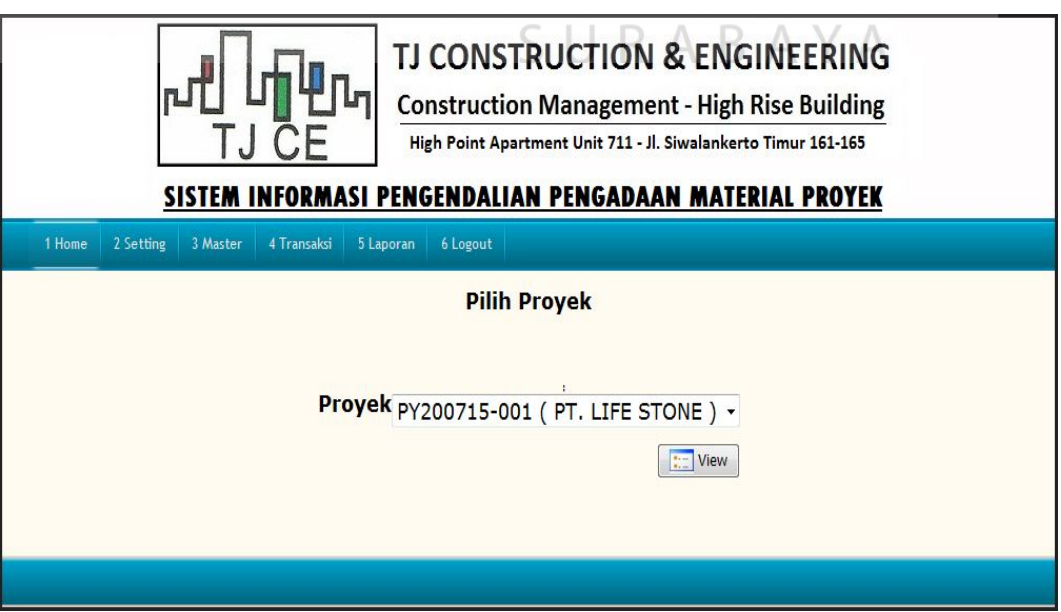

Gambar 4.9 *Form* Pilih Proyek

|                   |                              |                                       | TJ CONSTRUCTION & ENGINEERING<br><b>Construction Management - High Rise Building</b><br>High Point Apartment Unit 711 - Jl. Siwalankerto Timur 161-165<br>SISTEM INFORMASI PENGENDALIAN PENGADAAN MATERIAL PROYEK |                |                |                        |  |
|-------------------|------------------------------|---------------------------------------|----------------------------------------------------------------------------------------------------|----------------|----------------|------------------------|--|
| 2 Setting         | 3 Master<br>4 Transaksi      | 5 Laporan<br>6 Logout                 |                                                                                                    |                |                |                        |  |
|                   |                              |                                       |                                                                                                    |                |                |                        |  |
|                   | back master proyek           | Kurva S                               |                                                                                                    |                |                | $\Rightarrow$ $\times$ |  |
|                   |                              |                                       | <b>Daftar master Detail RAB</b>                                                                                                    |                |                |                        |  |
| <b>No</b>         | Kode detail proyek           | Jenis pekerjaan                       | Sub pekerjaan                                                                                                    | periode waktu  |                | <b>Bobot sub</b>       |  |
| $\mathbf{1}$<br>2 | DP260715-001<br>DP270715-001 | Persiapan<br>Pekerjaan Struktur Bawah | Gudang dan Barak Pekerja<br>Galian Tanah Poer dan Sloof 3                                                                                                    | $\overline{2}$ | 2.335<br>0.230 |                        |  |
| 3                 | DP270715-002                 | Pekerjaan Struktur Bawah              | Urugan Pasir Bawah Poer  2                                                                                                    |                | 0.157          |                        |  |
| 4                 | DP270715-003                 | Pekerjaan Struktur Bawah              | Lantai Kerja Bawah Poer d 2                                                                                                    |                | 0.382          |                        |  |
| 5                 | DP270715-004                 | Pekerjaan Struktur Bawah              | Pekerjaan Pancang                                                                                                    | 3              | 0.091          |                        |  |

0 *Form* Detail Proyek

**I.** *Form* **RAP Material**

**DAN INFORMATIKA** *Form* RAP Material digunakan untuk tambah, ubah dan hapus data RAP

**INSTITUT BISNIS** 

Material. Tampilan *form* master RAP Material terlihat pada Gambar 4.11.

|                                 |    |                          |                                   | TJ CONSTRUCTION & ENGINEERING<br><b>Construction Management - High Rise Building</b><br>High Point Apartment Unit 711 - Jl. Siwalankerto Timur 161-165<br>SISTEM INFORMASI PENGENDALIAN PENGADAAN MATERIAL PROYEK |                       |  |
|---------------------------------|----|--------------------------|-----------------------------------|----------------------------------------------------------------------------------------------------|-----------------------|--|
| 1 Home<br>2 Setting<br>3 Master |    | 4 Transaksi              | 5 Laporan<br>6 Logout             | RAP material proyek (PY200715-001 - PT. LIFE STONE)                                                                                                    |                       |  |
|                                 |    | back master proyek       | Daftar master RAP material proyek |                                                                                                    | $\mathbb{F}$ $\times$ |  |
|                                 | No | <b>Kode RAP Material</b> | Jenis pekerjaan                   | Sub pekerjaan                                                                                                    | <b>Nama Material</b>  |  |
|                                 |    | RM270715-001             | Persiapan                         | Gudang dan Barak Pekerja                                                                                                    | Seng Gelombang        |  |
|                                 | 2  | RM270715-002             | Persiapan                         | Gudang dan Barak Pekerja                                                                                                    | <b>Triplek 4mm</b>    |  |
|                                 | 3  | RM270715-003             | Persiapan                         | Gudang dan Barak Pekeria                                                                                                    | <b>Triplek 8mm</b>    |  |
|                                 |    |                          |                                   |                                                                                                    | Kavu                  |  |
|                                 |    | RM270715-004             | Persiapan                         | Gudang dan Barak Pekerja                                                                                                    |                       |  |
|                                 | 5  | RM270715-005             | Persiapan                         | Gudang dan Barak Pekerja                                                                                                    | Paku                  |  |

Gambar 4.11 *Form* RAP Material

### **J.** *Form* **PO**

*Form* PO digunakan untuk tambah, ubah dan hapus data PO dan detail PO. Tampilan *form* PO terlihat pada Gambar 4.12 dan Gambar 4.13.

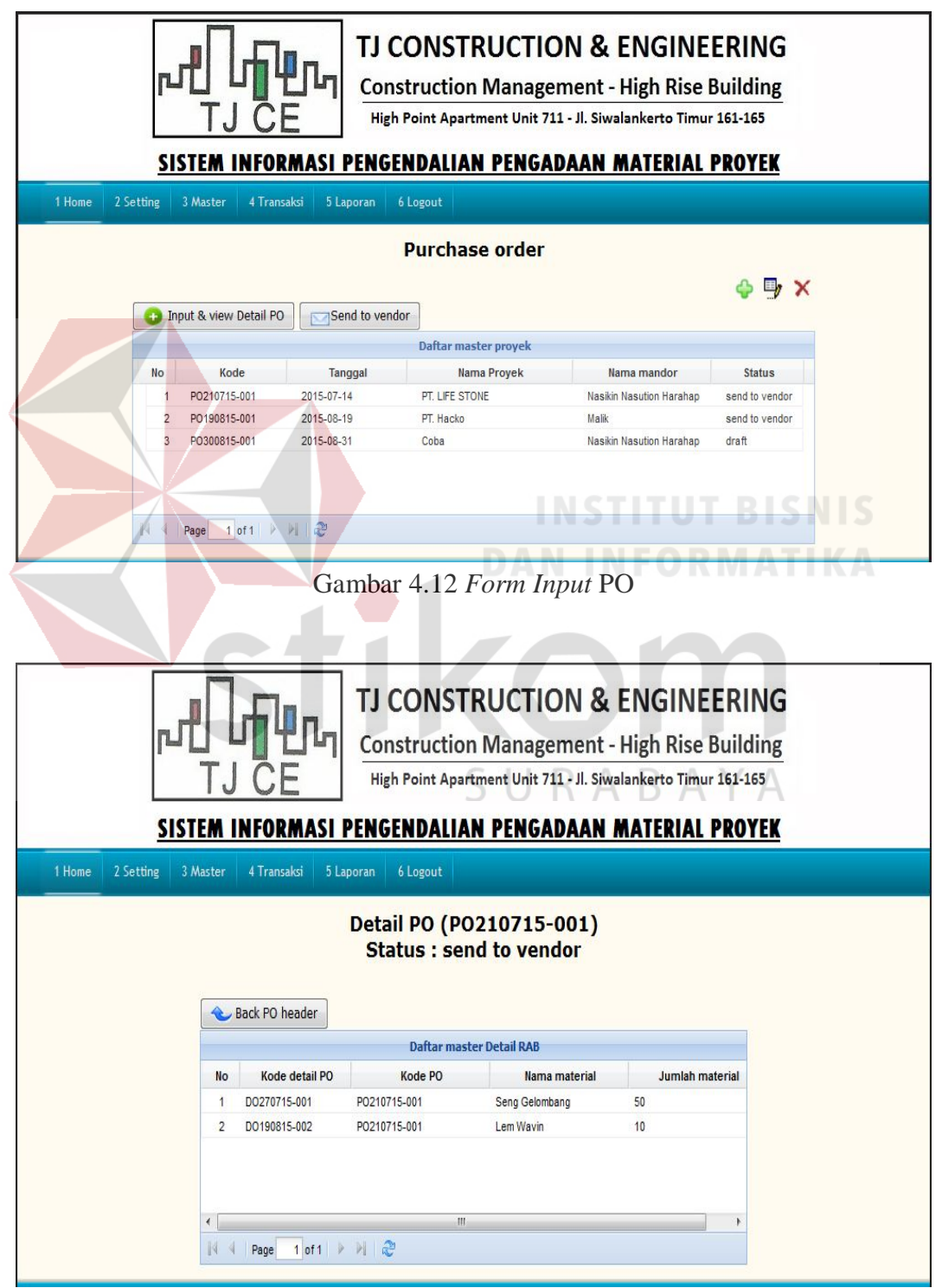

Gambar 4.13 *Form* Detail PO

#### **K.** *Form* **Realisasi Proyek**

*Form* realisasi proyek digunakan untuk menyimpan prosentase kemajuan pekerjaan proyek pada setiap periode. Tampilan *form* realisasi proyek dapat dilihat pada Gambar 4.14.

|                                |                         | Pilih Proyek : PY200715-001 ( PT. LIFE STONE ) - |         |                       | Tampilkan Kurva S   |
|--------------------------------|-------------------------|--------------------------------------------------|---------|-----------------------|---------------------|
|                                |                         | Daftar realisasi proyek                          |         |                       |                     |
| No<br>Kode                     | Jenis pekerjaan         | Sub pekerjaan                                    | Rencana | <b>Current Actual</b> | <b>Input Actual</b> |
| DP270715-012<br>1              | Pekerjaan Struktur Baja | Pekerjaan Baja                                   | 48.758  | 41.531                | 41.531              |
| $\overline{2}$<br>DP270715-018 | Pekerjaan Dinding       | Pekerjaan Dinding (Detail A) Lant                | 2.146   | 0.081                 | 0.081               |
| 3<br>DP270715-019              | Pekerjaan Dinding       | Pekerjaan Dinding (Detail B) - Lan               | 0.385   | 0.011                 | 0.011               |
| DP270715-020<br>4              | Pekerjaan Dinding       | Pekerjaan Dinding (Detail C) - Lan               | 1.985   | 1.825                 | 1.825               |
| DP270715-021<br>5.             | Pekerjaan Dinding       | Pekerjaan Dinding Keliling Lantai                | 6.904   | 5.958                 | 5,958               |
| DP270715-013<br>6/             | Pekerjaan Struktur Atas | Slab (Elevasi + 2,72) - Wiremesh                 | 0.021   | 0.000                 | 0.000               |
| DP270715-014<br>7              | Pekerjaan Struktur Atas | Slab (Elevasi + 5,30) - Wiremesh                 | 0.575   | 0.574                 | 0.574               |
| DP270715-015<br>8              | Pekerjaan Struktur Atas | Slab (Elevasi + 9,05) - Wiremesh                 | 0.423   | 0.000                 | 0.000               |
| 9<br>DP270715-016              | Pekerjaan Struktur Atas | Tangga (Pada Detail A)                           | 0.114   | 0.000                 | 0.000               |
| DP270715-017<br>10             | Pekerjaan Struktur Atas | Tangga (Pada Detail B)                           | 0.114   | 0.000                 | 0.000               |
| DP270715-001<br>11             | Pekerjaan Struktur Ba   | Galian Tanah Poer dan Sloof                      | 0.230   | 0.230                 | 0.230               |
|                                |                         | III.                                             |         |                       |                     |

Gambar 4.14 *Form* Realisasi Proyek

#### **L. Form Material Terpakai**

*Form* material terpakai digunakan untuk menyimpan transaksi pemakaian material pada setiap jenis pekerjaan dan sub jenis pekerjaan. Tampilan *form* material terpakai ini dapat dilihat pada Gambar 4.15.

|                          |              |                                   |                                                                            | <b>Pemakaian Material</b> |                  |                    |                        |                                    |
|--------------------------|--------------|-----------------------------------|----------------------------------------------------------------------------|---------------------------|------------------|--------------------|------------------------|------------------------------------|
|                          |              |                                   | Pilih Proyek : PY200715-001 ( PT. LIFE STONE ) -                           |                           |                  |                    |                        |                                    |
|                          |              |                                   |                                                                            | Daftar pemakaian material |                  |                    |                        |                                    |
| <b>No</b>                | Kode         | Jenis pekerjaan                   | Sub pekerjaan                                                              | <b>Material</b>           | Rencana material | Pemakaian terakhir | <b>Input Pemakaian</b> |                                    |
| 1                        | RM270715-001 | Persiapan                         | Gudang dan Barak Pekeria                                                   | Seng Gelombang            | 35.000           | 50,000             | 50,000                 |                                    |
| $\overline{2}$           | RM270715-002 | Persiapan                         | Gudang dan Barak Pekerja                                                   | <b>Triplek 4mm</b>        | 48.000           | 0.000              | 0.000                  | $\begin{array}{c} \Xi \end{array}$ |
| 3                        | RM270715-003 | Persiapan                         | Gudang dan Barak Pekeria                                                   | <b>Triplek 8mm</b>        | 25,000           | 0.000              | 0.000                  |                                    |
| $\overline{4}$           | RM270715-004 | Persiapan                         | Gudang dan Barak Pekerja                                                   | Kayu                      | 2,000            | 0.000              | 0.000                  |                                    |
| 5                        | RM270715-005 | Persiapan                         | Gudang dan Barak Pekerja                                                   | Paku                      | 20.000           | 0.000              | 0.000                  |                                    |
| 6                        | RM270715-006 | Persiapan                         | Gudang dan Barak Pekeria                                                   | Lain-Lain                 | 1,000            | 0.000              | 0.000                  |                                    |
| $\overline{7}$           | RM270715-007 |                                   | Pekerjaan Struktur Bawah Urugan Pasir Bawah Poer dan Sloof Sirtu           |                           | 50,000           | 60.000             | 60,000                 |                                    |
| 8                        | RM270715-008 |                                   | Pekerjaan Struktur Bawah Lantai Kerja Bawah Poer dan Sloof Semen Holcim    |                           | 110,000          | 150.000            | 150,000                |                                    |
| 9                        | RM270715-009 |                                   | Pekerjaan Struktur Bawah Lantai Kerja Bawah Poer dan Sloof Pasir Mojokerto |                           | 16,000           | 50,000             | 50,000                 |                                    |
| 10                       | RM270715-010 |                                   | Pekeriaan Struktur Bawah Lantai Keria Bawah Poer dan Sloof                 | Stenslah 1/2              | 18,000           | 0.000              | 0.000                  |                                    |
| 11                       | RM270715-014 | Pekeriaan Struktur Bawah Pile Cap |                                                                            | Kayu                      | 5.000            | 0.000              | 0.000                  |                                    |
| $\overline{\phantom{a}}$ |              |                                   | m                                                                          |                           |                  |                    |                        |                                    |

Gambar 4.15 *Form* Material Terpakai

### **M. Form Laporan RAP Material**

Laporan RAP Material ini digunakan untuk menampilkan rekapitulasi data RAP. Laporan RAP Material ini dapat terlihat pada Gambar 4.16 dan Gambar 4.17.

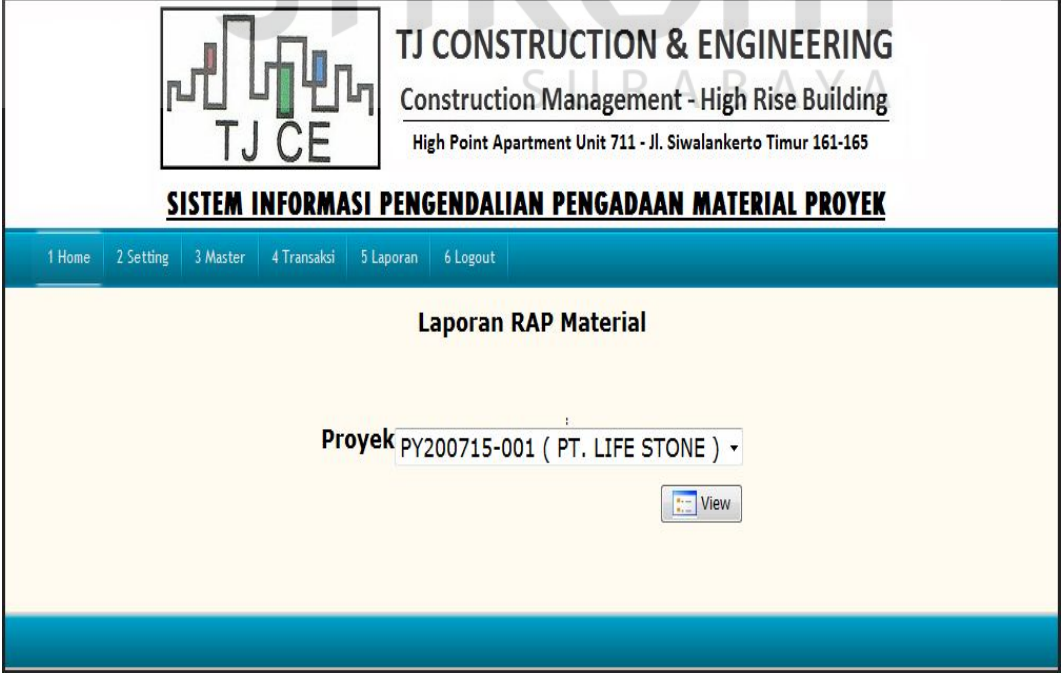

Gambar 4.16 Tampilan Pilih Proyek

#### Laporan RAP Material Proyek PY200715-001

![](_page_11_Picture_32.jpeg)

### **N. Form Laporan PO**

Laporan PO digunakan untuk menampilkan PO yang telah dibuat beserta detail PO yang tersimpan dalam masing-masing PO. Tampilan form PO ini dapat terlihat pada Gambar 4.18 dan Gambar 4.19.

![](_page_11_Picture_33.jpeg)

Gambar 4.18 Tampilan Pilih Kode PO

## Laporan PO PO210715-001

![](_page_12_Picture_74.jpeg)

![](_page_12_Picture_2.jpeg)

Gambar 4.19 *Form* Laporan PO

### **O.** *Form* **Laporan Realisasi Proyek**

Laporan realisasi proyek digunakan untuk menampilkan kemajuan prosentase pekerjaan proyek dalam bentuk kurva S. Tampilan *form* lapran realisasi proyek dapat dilihat pada Gambar 4.20.

![](_page_12_Figure_6.jpeg)

Gambar 4.20 Form Laporan Realisasi Proyek

#### **P.** *Form* **Laporan Material Terpakai**

Laporan material terpakai digunakan untuk menampilkan laporan pemakaian material pada proyek. Tampilan *form* laporan material terpakai dapat dilihat pada Gambar 4.21.

![](_page_13_Picture_74.jpeg)

#### Laporan Material Terpakai PY200715-001

#### **4.2 Uji Coba Aplikasi**

Uji coba fungsi aplikasi ini dilakukan oleh Staff Bagian Pengadaan, Mandor, *Site Manager* dan *Project Manager* Pada TJ Construction & Engineering. Uji coba ini dilakukan untuk melihat apakah program dan fungsifungsi yang terdapat di dalam sistem sudah selesai sesuai dengan yang diharapkan. Yang dilakukan dalam tahap uji coba fungsi sistem adalah dengan menguji apakah semua input dari setiap kejadian pada aplikasi menghasilkan output sesuai dengan yang diharapkan.

SURABAYA

Uji coba fungsi aplikasi adalah sebagai berikut :

#### **A. Uji Coba** *Form* **Proyek**

Pada *form* proyek akan diuji coba interaksi *form* proyek dan *form* RAP Material dengan *button* dan juga *event* klik untuk mengetahui detail pekerjaan proyek dan RAP Material Proyek. Rangkaian hasil uji coba terangkum pada tabel 4.1, yaitu hasil *test case form* proyek dan untuk tampilan *interface* didapatkan nilai rata-rata 4.4/5 sehingga telah sesuai sebagaimana terlampir dari hasil kuesioner pada Lampiran 4.

| Test           | Tujuan              | Input          | Output             | <b>Status</b> |
|----------------|---------------------|----------------|--------------------|---------------|
| Case ID        |                     |                | diharapkan         |               |
| -1             | Mendapatkan         | Klik pada data | Detail pekerjaan   | <b>Sukses</b> |
|                | detail pekerjaan    | proyek yang    | proyek             | (Gambar       |
|                | proyek              | dipilih        |                    | 4.22,         |
|                |                     | kemudian       |                    | Gambar        |
|                |                     | tekan tombol   |                    | 4.23)         |
|                |                     | "input & view" | <b>INFORMATIKA</b> |               |
|                |                     | detail         |                    |               |
|                |                     | pekerjaan      |                    |               |
|                |                     | proyek"        |                    |               |
| $\overline{2}$ | Menampilkan         | Klik pada data | Klik pada data     | <b>Sukses</b> |
|                | <b>RAP</b> material | proyek yang    | proyek yang        | (Gambar       |
|                |                     | dipilih        | dipilih kemudian   | 4.24,         |
|                |                     | kemudian klik  | klik tombol        | Gambar        |
|                |                     | tombol "input  | "input & view      | 4.25          |
|                |                     | & view RAP     | RAP material"      |               |
|                |                     | material"      |                    |               |

Tabel 4.1 Hasil *Test Case Form* Proyek

![](_page_14_Figure_4.jpeg)

Gambar 4.22 Hasil *Test Case Id* 1 *Form* Proyek

|                     |                |                                                      |                          | TJ CONSTRUCTION & ENGINEERING<br><b>Construction Management - High Rise Building</b><br>High Point Apartment Unit 711 - Jl. Siwalankerto Timur 161-165<br>SISTEM INFORMASI PENGENDALIAN PENGADAAN MATERIAL PROYEK |                |       |                        |
|---------------------|----------------|------------------------------------------------------|--------------------------|----------------------------------------------------------------------------------------------------|----------------|-------|------------------------|
| 1 Home<br>2 Setting |                | 3 Master<br>4 Transaksi                              | 5 Laporan<br>6 Logout    |                                                                                                    |                |       |                        |
|                     |                | Sub pekerjaan proyek (PY200715-001 - PT. LIFE STONE) |                          |                                                                                                    |                |       |                        |
|                     |                | back master proyek                                   | Kurva <sub>S</sub>       | <b>Daftar master Detail RAB</b>                                                                                                    |                |       | $\Rightarrow$ $\times$ |
|                     | <b>No</b>      | Kode detail proyek                                   | Jenis pekerjaan          | Sub pekerjaan                                                                                                    | periode waktu  |       | <b>Bobot</b> sub       |
|                     | $\mathbf{1}$   | DP260715-001                                         | Persiapan                | Gudang dan Barak Pekeria                                                                                                    | $\overline{2}$ | 2.335 |                        |
|                     | $\overline{c}$ | DP270715-001                                         | Pekeriaan Struktur Bawah | Galian Tanah Poer dan Sloof                                                                                                    | 3              | 0.230 |                        |
|                     | 3              | DP270715-002                                         | Pekeriaan Struktur Bawah | Urugan Pasir Bawah Poer  2                                                                                                    |                | 0.157 |                        |
|                     | $\overline{4}$ | DP270715-003                                         | Pekeriaan Struktur Bawah | Lantai Keria Bawah Poer d 2                                                                                                    |                | 0.382 |                        |
|                     | 5              | DP270715-004                                         | Pekerjaan Struktur Bawah | Pekerjaan Pancang                                                                                                    | 3              | 0.091 |                        |

Gambar 4.23 Hasil *Test Case Id* 1 Detail Proyek

![](_page_15_Figure_2.jpeg)

Gambar 4.24 Hasil *Test Case Id* 2 Master Proyek

Pada Gambar 4.22 dilakukan tes dengan memilih proyek yang diinginkan dan kemudian tekan *button* "input & view detail pekerjaan" maka akan langsung muncul detail pekerjaan proyek yang dipilih seperti terlihat pada Gambar 4.23.

Selain itu, pada Gambar 4.24 juga dilakukan tes dengan memilih proyek yang diinginkan dan kemudian tekan *button* "input & view RAP material proyek" selanjutnya akan muncul RAP material proyek yang telah dipilih tersebut sebagaimana yang terlihat pada Gambar 4.25.

|                                 |    |                          |                                   | TJ CONSTRUCTION & ENGINEERING<br><b>Construction Management - High Rise Building</b><br>High Point Apartment Unit 711 - Jl. Siwalankerto Timur 161-165<br>SISTEM INFORMASI PENGENDALIAN PENGADAAN MATERIAL PROYEK |                      |                       |
|---------------------------------|----|--------------------------|-----------------------------------|----------------------------------------------------------------------------------------------------|----------------------|-----------------------|
| 1 Home<br>2 Setting<br>3 Master |    | 4 Transaksi              | 5 Laporan<br>6 Logout             |                                                                                                    |                      |                       |
|                                 |    | back master proyek       | Daftar master RAP material proyek | RAP material proyek (PY200715-001 - PT. LIFE STONE)                                                                                                    |                      | $\mathbb{F}$ $\times$ |
|                                 | No | <b>Kode RAP Material</b> | Jenis pekerjaan                   | Sub pekerjaan                                                                                                    | <b>Nama Material</b> |                       |
|                                 | 1  | RM270715-001             | Persiapan                         | Gudang dan Barak Pekerja                                                                                                    | Seng Gelombang       |                       |
|                                 | 2  | RM270715-002             | Persiapan                         | Gudang dan Barak Pekerja                                                                                                    | <b>Triplek 4mm</b>   |                       |
|                                 | 3  | RM270715-003             | Persiapan                         | Gudang dan Barak Pekerja                                                                                                    | Triplek 8mm          |                       |
|                                 | 4  | RM270715-004             | Persiapan                         | Gudang dan Barak Pekerja                                                                                                    | Kayu                 |                       |
|                                 | 5  | RM270715-005             | Persiapan                         | Gudang dan Barak Pekerja                                                                                                    | Paku                 |                       |
|                                 |    |                          | Ш                                 |                                                                                                    |                      |                       |
|                                 |    | $1$ of $3$<br>Þ<br>Page  | $M \approx$                       |                                                                                                    |                      |                       |

 $\mu$   $\angle$  NAP *IVIAI*<sub>214</sub>  $\angle$  15

**DAN INFORMATIKA** 

## **B. Uji Coba** *Form* **Detail Proyek**

Pada form detail proyek akan diuji coba interaksi detail proyek dengan *button* dan juga *event* klik untuk mengetahui progress pekerjaan proyek. Rangkaian hasil uji coba terangkum pada tabel 4.2 , yaitu hasil *test case form* detail proyek.

| Test    | Tujuan             | Input        | Output         | <b>Status</b> |
|---------|--------------------|--------------|----------------|---------------|
| Case ID |                    |              | diharapkan     |               |
| 3       | Mendapatkan        | Pilih proyek | Laporan        | <b>Sukses</b> |
|         | laporan prosentase | dan klik     | kemajuan       | (Gambar       |
|         | kemajuan           | tombol kurva | pekerjaan      | 4.26          |
|         | pekerjaan proyek   | S            | proyek dalam   |               |
|         | dalam bentuk       |              | bentuk Kurva S |               |
|         | kurva S            |              |                |               |

Tabel 4.2 Hasil *Test Case Form* Detail Proyek

![](_page_17_Figure_0.jpeg)

### **C. Uji Coba** *Form* **Realisasi Proyek**

Pada *form* realisasi proyek akan diuji coba interaksi *form* realisasi proyek dengan *textbox* dan juga *event* klik untuk mengetahui realisasi prosentase pekerjaan proyek yang dicapai dilapangan. Apabila pada kolom "*current actual*" sampai pada periode yang telah direncanakan pada *form* Detail Proyek mempunyai nilai realisasi prosentase yang belum sesuai dengan nilai yang terdapat pada kolom "*rencana*" maka akan muncul *warning system progress* yang terdapat pada menu "*home".*

| Test    | Tujuan           | Input           | Output     | <b>Status</b> |
|---------|------------------|-----------------|------------|---------------|
| Case ID |                  |                 | diharapkan |               |
| 4       | Mendapatkan      | Pilih proyek    | Warning    | <b>Sukses</b> |
|         | warning progress | dan pilih jenis | progress   | (Gambar       |
|         | pada proyek      | pekerjaan       | pekerjaan  | 4.27,         |
|         |                  |                 | proyek     | Gambar        |
|         |                  |                 |            | 4.28,         |
|         |                  |                 |            | Gambar        |
|         |                  |                 |            | 4.29          |

Tabel 4.3 Hasil *Test Case Form* Realisasi Proyek

|                                |                    |                                                           | Pilih Proyek : PY200715-001 ( PT. LIFE STONE ) -                                                                                                    |         |                         | Tampilkan Kurva S   |
|--------------------------------|--------------------|-----------------------------------------------------------|----------------------------------------------------------------------------------------------------|---------|-------------------------|---------------------|
|                                |                    |                                                           | Daftar realisasi proyek                                                                                                    |         |                         |                     |
| No                             | Kode               | Jenis pekerjaan                                           | Sub pekerjaan                                                                                                    | Rencana | <b>Current Actual</b>   | <b>Input Actual</b> |
| 12                             | DP270715-011       | Pekerjaan Struktur Ba                                     | Slab dengan Wiremesh M8                                                                                                    | 19.869  | 19.869                  | 19.869              |
| 13                             | DP270715-012       | Pekerjaan Struktur Baja                                   | Pekerjaan Baja                                                                                                    | 48.758  | 48.758                  | 48.758              |
| 14                             | DP270715-013       | Pekerjaan Struktur Atas                                   | Slab (Elevasi + 2,72) - Wiremesh                                                                                                    | 0.021   | 0.000                   | 0.000               |
| 15                             | DP270715-014       | Pekerjaan Struktur Atas                                   | Slab (Elevasi + 5,30) - Wiremesh                                                                                                    | 0.575   | 0.574                   | 0.574               |
| 16                             | DP270715-015       | Pekerjaan Struktur Atas                                   | Slab (Elevasi + 9,05) - Wiremesh                                                                                                    | 0.423   | 0.000                   | 0.000               |
| 17                             | DP270715-016       | Pekerjaan Struktur Atas                                   | Tangga (Pada Detail A)                                                                                                    | 0.114   | 0.000                   | 0.000               |
| 18                             | DP270715-017       | Pekerjaan Struktur Atas                                   | Tangga (Pada Detail B)                                                                                                    | 0.114   | 0.000                   | 0.000               |
| 19                             | DP270715-018       | Pekerjaan Dinding                                         | Pekerjaan Dinding (Detail A) Lant                                                                                                    | 2.146   | 0.05                    | u.u95               |
| 20                             | DP270715-019       | Pekerjaan Dinding                                         | Pekerjaan Dinding (Detail B) - Lan                                                                                                    | 0.385   | 0.011                   | 0.011               |
| 21                             | DP270715-020       | Pekerjaan Dinding                                         | Pekerjaan Dinding (Detail C) - Lan                                                                                                    | 1,985   | 1.825                   | 1,825               |
| 22                             | DP270715-021       | Pekerjaan Dinding                                         | Pekerjaan Dinding Keliling Lantai                                                                                                    | 6.904   | 5.958                   | 5.958               |
| ∢                              | Page               | 1 of 1 2                                                  | m<br>Gambar 4.27 Hasil Test Case Id 4 Realisasi Proyek                                                                                                    |         |                         | Simpan              |
|                                |                    |                                                           | <b>TJ CONSTRUCTION &amp; ENGINEERING</b><br><b>Construction Management - High Rise Building</b><br>High Point Apartment Unit 711 - Jl. Siwalankerto Timur 161-165 |         |                         |                     |
| 1 Home                         |                    | 2 Setting   3 Master   4 Transaksi   5 Laporan   6 Logout | SISTEM INFORMASI PENGENDALIAN PENGADAAN MATERIAL PROYEK                                                                                                    |         |                         |                     |
| <b>.:</b> Selamat Datang admin |                    |                                                           |                                                                                                    |         |                         |                     |
|                                |                    |                                                           | Sistem Warning progress proyek & Material                                                                                                    |         |                         |                     |
|                                | <b>Kode Proyek</b> | <b>Nama</b>                                               | <b>Warning Progress</b>                                                                                                    |         | <b>Warning Material</b> |                     |
| PY200715-001                   |                    | PT. LIFE STONE                                            |                                                                                                    |         |                         |                     |
| PY210715-001                   |                    | PT. Hacko                                                 |                                                                                                    |         |                         |                     |
| PY190815-001                   |                    | Coba                                                      |                                                                                                    |         |                         |                     |

Gambar 4.28 Hasil *Test Case Id* 4 *Home*

#### Laporan Warning Progress Pekerjaan Proyek PY200715-001

| <b>No</b>      | Jenis Pekerjaan          | Sub Pekerjaan                                      |            | Tanggal Mulai Tanggal Selesai | <b>Prosentase</b><br>Rencana | <b>Prosentase</b><br>realisasi | <b>Status</b>        |
|----------------|--------------------------|----------------------------------------------------|------------|-------------------------------|------------------------------|--------------------------------|----------------------|
| 1              | Pekerja                  | Pekerja 2                                          | 19-08-2015 | 26-08-2015                    | 2.990                        |                                | 2.990 Normal         |
| $\overline{2}$ | Pekeriaan Dinding        | Pekerjaan Dinding (Detail A) Lantai 1 & Lantai 2   | 30-03-2015 | 20-07-2015                    | 2.146                        |                                | 0.095 Warning        |
| $\overline{3}$ |                          | Pekerjaan Dinding (Detail B) - Lantai 1            | 30-03-2015 | 25-05-2015                    | 0.385                        |                                | 0.011 Warning        |
| $\overline{4}$ |                          | Pekerjaan Dinding (Detail C) - Lantai 1 & Lantai 2 | 30-03-2015 | 20-07-2015                    | 1.985                        |                                | 1.825 Warning        |
| 5              |                          | Pekerjaan Dinding Kelling Lantai 1 & Lantai 2      | 30-03-2015 | 20-07-2015                    | 6.004                        |                                | 5.958 Warning        |
| $6\phantom{a}$ | Pekerjaan Struktur Atas  | Slab (Elevasi + 2,72) - Wiremesh M7                | 02-03-201  | 16-03-2015                    | 0.021                        |                                | 0.000 Warning        |
| $\overline{7}$ |                          | Slab (Elevasi + 5,30) - Wiremesh M7                | 6-03-2015  | 13-04-2015                    | 0.575                        |                                | 0.574 Warning        |
| 8              |                          | Slab (Elevasi + 9,05) - Wiremesh M7                | 13-04-2015 | 27-07-2015                    | 0.423                        |                                | 0.000 Warning        |
| 9              |                          | Tangga (Pada Detail A)                             | 02-2015    | 13-04-2015                    | 0.114                        |                                | 0.000 Warning        |
| 10             |                          | Tangga (Pada Detail B)                             | 30-03-2015 | 15-64-2015                    | 0.114                        |                                | <b>Boood</b> Warning |
| 11             | Pekerjaan Struktur Baja  | Pekerjaan Baja                                     | 15-12-2014 | 06-04-2015                    | 48.758                       |                                | 48.758 Normal        |
| 12             | Pekerjaan Struktur Bawah | Buang Tanah Ke Luar Site                           | 29-12-2014 | 12-01-2015                    | 0.150                        |                                | 0.150 Normal         |
| 13             |                          | Galian Tanah Poer dan Sloof                        | 20-10-2014 | 03-11-2014                    | 0.230                        |                                | 0.230 Normal         |
| 14             |                          | Lantai Kerja Bawah Poer dan Sloof                  | 03-11-2014 | 10-11-2014                    | 0.382                        |                                | 0.382 Normal         |
| 15             |                          | Pedestal                                           | 15-12-2014 | 05-01-2015                    | 2.918                        |                                | 2.918 Normal         |
| 16             |                          | Pekerjaan Pancang                                  | 20-10-2014 | 03-11-2014                    | 0.091                        |                                | 0.091 Normal         |
| 17             |                          | Pile Cap                                           | 17-11-2014 | 15-12-2014                    | 2.676                        |                                | 2.676 Normal         |
| 18             |                          | Slab dengan Wiremesh M8                            | 05-01-2015 | 02-02-2015                    | 19.869                       |                                | 19.869 Normal        |
| 19             |                          | Sloof                                              | 17-11-2014 | 15-12-2014                    | 4.899                        |                                | 4.899 Normal         |
| 20             |                          | Urugan Pasir Bawah Poer dan Sloof                  | 27-10-2014 | 03-11-2014                    | 0.157                        |                                | $0.157$ Normal       |
| 21             |                          | Urugan Peninggian Lantai                           | 29-12-2014 | 26-01-2015                    | 4.586                        |                                | 4.128 Warning        |
| 22             |                          | Urugan Tanah Kembali                               | 15-12-2014 | 29-12-2014                    | 0.099                        |                                | 0.099 Normal         |
| 23             | Persiapan                | Gudang dan Barak Pekerja                           | 06-10-2014 | 13-10-2014                    | 2.335                        |                                | 2.335 Normal         |

Gambar 4.29 Hasil *Test Case Id* 4 Laporan *Warning Progress* Pekerjaan

# **D. Uji Coba** *Form* **Material Terpakai**

Pada *form* material terpakai akan diuji coba interaksi form material terpakai dengan *textbox* dan juga *event* klik untuk mengetahui progress penggunaan material proyek. Rangkaian hasil uji coba terangkum pada tabel 4.4, yaitu hasil *test case form* material terpakai dan nilai yang diperoleh dari hasil kuesioner untuk tampilan *interface* adalah 4,6/5 sehingga telah sesuai seperti yang terlampir dari hasil kuesioner pada Lampiran 3.

| Test    | Tujuan         | Input        | Output            | <b>Status</b> |
|---------|----------------|--------------|-------------------|---------------|
| Case ID |                |              | diharapkan        |               |
| 5       | Menampilkan    | Pilih proyek | Menampilkan       | <b>Sukses</b> |
|         | warning system | dan inputkan | warning system    | (Gambar       |
|         | pemakaian      | pemakaian    | untuk pemakaian   | 4.30 dan      |
|         | material       | terakhir     | material apabila  | Gambar        |
|         |                | material     | terjadi kelebihan | 4.31)         |
|         |                |              | material          |               |

Tabel 4.4 Hasil *Test Case Form* Material Terpakai

![](_page_20_Picture_186.jpeg)

![](_page_20_Figure_1.jpeg)

### Gambar 4.30 Hasil *Test Case Id* 5 Material Terpakai

| <b>TJ CONSTRUCTION &amp; ENGINEERING</b><br><b>Construction Management - High Rise Building</b><br>High Point Apartment Unit 711 - Jl. Siwalankerto Timur 161-165<br>SISTEM INFORMASI PENGENDALIAN PENGADAAN MATERIAL PROYEK |                          |                                           |                         |                              |  |
|----------------------------------------------------------------------------------------------------|--------------------------|-------------------------------------------|-------------------------|------------------------------|--|
| 2 Setting<br>3 Master                                                                                                    | 4 Transaksi<br>5 Laporan | 6 Logout                                  |                         |                              |  |
| <b>.: Selamat Datang manager</b>                                                                                                    |                          |                                           |                         |                              |  |
|                                                                                                    |                          | Sistem Warning progress proyek & Material |                         |                              |  |
| <b>Kode Proyek</b>                                                                                                    | Nama                     | <b>Warning Progress</b>                   | <b>Warning Material</b> | Approval additional material |  |
| PY200715-001                                                                                                    | PT. LIFE STONE           |                                           |                         | Approval process ?           |  |
| PY210715-001                                                                                                    | PT. Hacko                |                                           |                         |                              |  |
| PY190815-001                                                                                                    | Coba                     |                                           |                         |                              |  |
|                                                                                                    | PT. Maju Jaya            |                                           |                         |                              |  |

Gambar 4.31 Hasil *Test Case Id* 5 *Home*

![](_page_21_Picture_0.jpeg)

## TJ CONSTRUCTION & ENGINEERING **Construction Management - High Rise Building**

High Point Apartment Unit 711 - Jl. Siwalankerto Timur 161-165

#### SISTEM INFORMASI PENGENDALIAN PENGADAAN MATERIAL PROYEK

1 Home 2 Setting 3 Master 4 Transaksi 5 Laporan 6 Logout

**Approval over material** 

#### Kode Proyek: PY200715-001 (PT. LIFE STONE)

![](_page_21_Picture_58.jpeg)

Gambar 4.32 Hasil *Test Case Id* 6 *Approval Manager*

Selanjutnya untuk jenis material yang telah di *approve* oleh *site manager* tersebut akan otomatis menambah jumlahnya pada *form* material terpakai sebagaimana yang terlihat pada Gambar 4.33.

![](_page_21_Picture_59.jpeg)

Gambar 4.33 Hasil *Test Case Id* 6 Material Terpakai

#### **4.3 Evaluasi Sistem**

Sistem informasi pengendalian pengadaan material proyek ini dapat menampilkan detail proyek dan RAP material sesuai dengan proyek yang dipilih pada *form* proyek sebagaimana yang terlihat dari hasil uji coba pada Tabel 4.1 dan untuk tampilan *interface* juga telah sesuai dengan nilai 4,4/5 sebagaimana yang terlampir pada hasil kuesioner pada lampiran kuesioner untuk bagian pengadaan di Lampiran 4.

Dari hasil uji coba pada Tabel 4.2, sistem informasi pengendalian pengadaan material proyek ini berhasil menampilkan laporan kemajuan pekerjaan proyek dalam bentuk Kurva S seperti yang terlihat pada Gambar 4.26. Selain itu, sistem informasi pengendalian pengadaan material proyek ini juga dapat menampilkan *warning system* untuk kemajuan pekerjaan proyek apabila *progress*  pekerjaan belum memenuhi target yang telah direncanakan pada RAB (uji coba Tabel 4.3) dan *warning system* kelebihan pemakaian material dengan *approval* oleh *Site Manager* proyek (uji coba Tabel 4.4) dengan nilai 4,6/5 untuk tampilan *interface* berdasarkan hasil kuesioner pada lampiran kuesioner untuk *Site Manager* di Lampiran 3.

Dari evaluasi yang dilakukan dapat disimpulkan bahwa rancang bangun sistem informasi pengendalian pengadaan material proyek ini telah memenuhi kebutuhan yang diinginkan antara lain menghasilkan informasi berupa *warning system* untuk kemajuan pekerjaan proyek dan pemakaian material yang dapat membantu bagian pengadaan dan para pengambil keputusan pada TJ Construction & Engineering dalam proses pengendalian pengadaan material proyek sehingga rancang bangun sistem informasi pengendalian pengadaan material proyek ini layak untuk dipakai pada pihak TJ Construction & Engineering untuk saat ini sebagaimana pada lampiran terlampir surat peryataan dari Site Manager pada TJ Construction & Engineering.

![](_page_23_Picture_1.jpeg)